# **UPSentry Smart 2000**

## **Shutdown Management Software for Mac OS X 10.2**

**User's Manual**

## **Table of Contents**

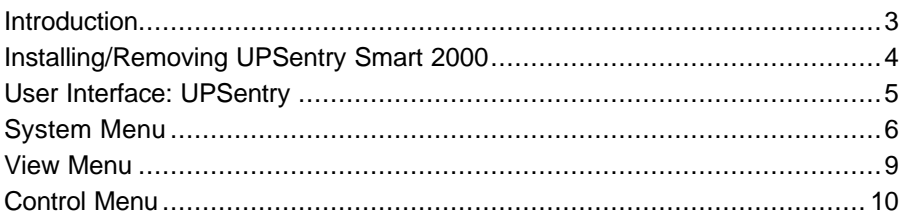

### **Introduction**

The aim of **UPSentry Smart 2000** is to monitor and control your UPS and take care the power events for you. **UPSentry Smart 2000** has the ability to automatically shutdown your computer protected by an UPS when an extended power outage is occurred, for example.

**UPSentry Smart 2000** provides the most useful information about the UPS. It is an easy-to-use program that furnishes you with all you need.

The **UPSentry Smart 2000** consists of two main components, The first is the UPS daemon which runs as a background process. It communicates with the UPS and the user interface module, and when necessary , shuts down the Mac OS. The second component is the user interface module which communicates to a local UPS daemon.

### **Installing/Removing UPSentry Smart 2000**

### *System Requirements:*

**UPSentry Smart 2000** requires Mac OS X version 10.2 or higher.

### *Installing UPSentry Smart 2000:*

- 1. Copy the UPSentry.tar to your Mac computer.
- 2. Double click the UPSentry.tar on Aqua interface or type "tar xvf UPSentry.tar" in the Terminal mode to extract it to the UPSentry\_3 directory.
- 3. There is an installation file UPSentry.pkg in the UPSentry \_3 directory, execute it to begin the installation procedure. Note that you need to restart the computer to load the UPS daemon after installation.

The **UPSentry Smart 2000** software is comprised of two modules:

- o A UPS Monitoring Module(**upsd**), which runs as a background process(daemon) and communicates to the UPS.
- o A User Interface Module, **UPSentry** for Aqua Interface, which enables you to configure **UPSentry Smart 2000** through the drop down menus and dialog boxes. It also allows you to monitor the UPS through the Main Screen.
- 4. After installation, **UPSentry Smart 2000** program files will be placed in the directory */Applications/UPSentry*. We suggest you drag the **UPSentry** icon to the Dock.
- 5. Shutdown and reboot your system to start the **UPSentry Smart 2000** daemon.

### *Removing UPSentry Smart 2000:*

1. A shell script file uninstall.command is also provided in UPSentry\_3 directory that allows an administrator to stop all processes and remove all files associated with **UPSentry Smart 2000**.

### **User Interface: UPSentry**

The **UPSentry Smart 2000** Main Screen is what you will see and work with. The user interface module is comprised of the Main Screen and System, View and Control menu options. It gathers real-time data such as input/output voltage, UPS events and allows you to perform self-test, prearrange the OS shutdown delay time, notification interval and schedule server shutdowns.

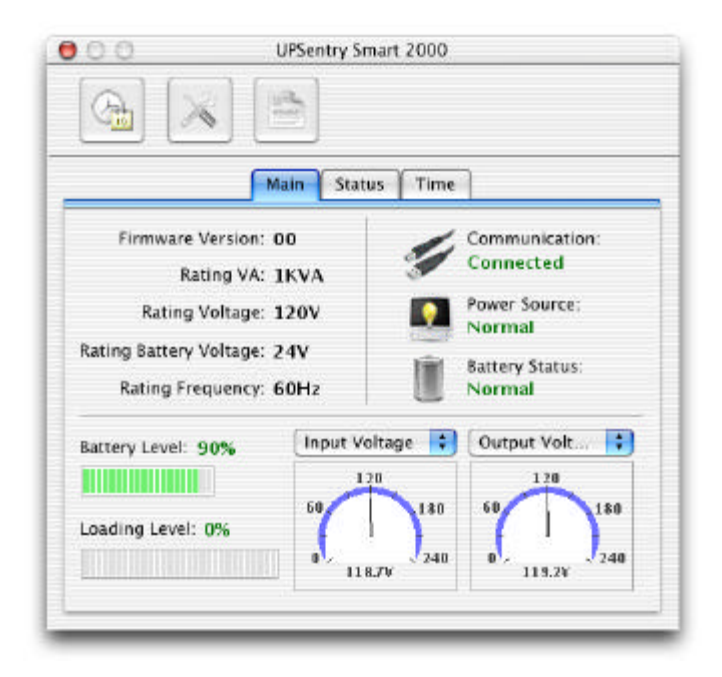

### **System Menu**

The system menu allows you to configure the **UPSentry Smart 2000** parameters. You select the System menu from Main Menu bar then a drop down menu appears offering you the following menu options:

### **UPS Property**

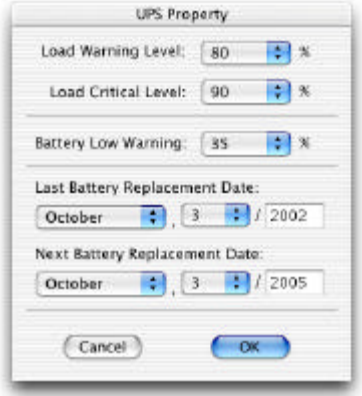

- a. Load Warning Level: You can set a load warning alarm by specify its value.
- b. Load Critical Level: You can set a load critical alarm by specify its value.
- c. Battery Low Warning: Allow you to adjust the battery low level. If the measured battery level from UPS is lower than the assigned value we'll treat it as a battery low event.
- d. Last Battery Replacement Date: Record last battery replacement date.
- e. Next Replacement Date: The date of next battery replacement.

#### **Log Management**

Allow **UPSentry Smart 2000** to preserve less than the assigned entries of event log.

#### **Schedule**

This function allows you to shutdown your Mac computer and UPS, restart the UPS and test the UPS by the specified time.

Setting is based on a specified day, daily, weekly or monthly and up to a period of 2 years.

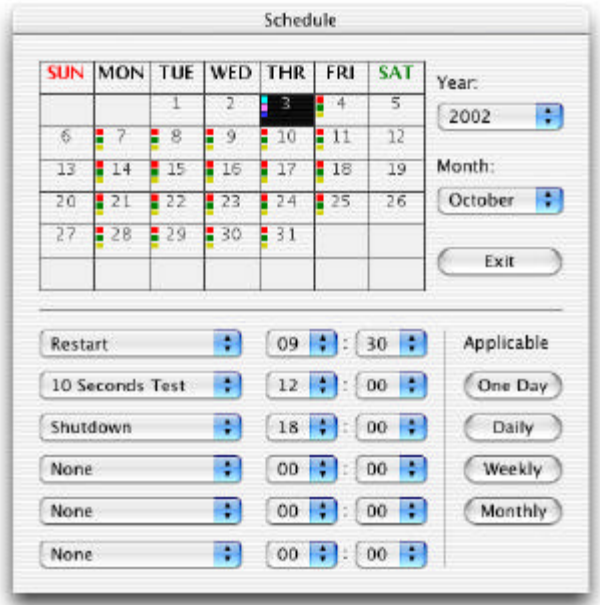

**Event Actions**

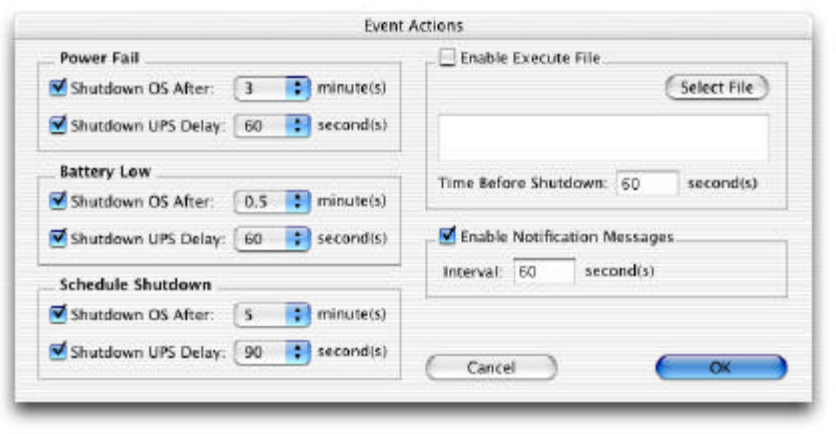

This menu option allows you to adjust the actions taken by **UPSentry Smart 2000** during the following power events:

- a. Power Fail: This option allows you to adjust the OS and UPS shutdown delay time taken by **UPSentry Smart 2000** during a power failure, shutdown will start the specified number of minutes after a power failure.
- b. Battery Low: This option allows you to adjust the OS and UPS shutdown delay time taken by **UPSentry Smart 2000** during a battery low event, shutdown will start the specified number of minutes after a battery low.
- c. Schedule Shutdown: This option allows you to adjust the OS and UPS shutdown delay time taken by **UPSentry Smart 2000** when it reaches the schedule time.
- d. Enable Execute File: Allow you to run a shell script or application before computer shutdown.

#### **Close**

Selecting this option causes you to exit the **UPSentry Smart 2000**. The "upsd" continues to monitor the UPS.

### **View Menu**

### **Event Log**

This menu offers you the possibility of viewing past events. **UPSentry Smart 2000** logs the power events and system operating events for users inspection. This screen lists the most recently logged events by date and time of occurrence. By dragging the scroll bar to view the entire log.

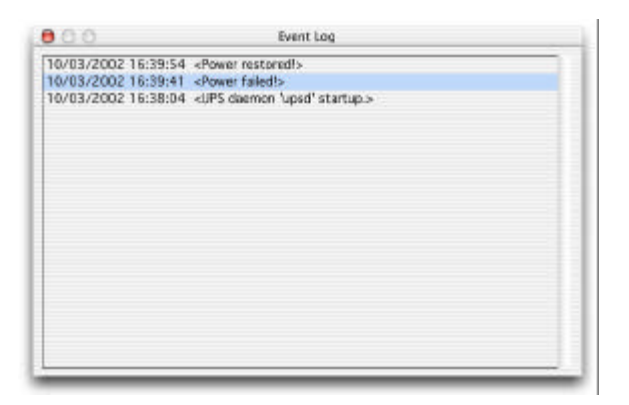

### **Control Menu**

#### **Shutdown Now**

Let you shutdown your Mac OS, UPS or restart UPS on the restart time you have set in Schedule.

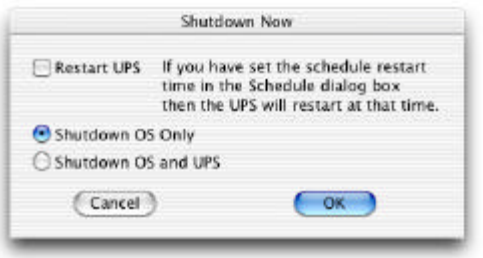

#### **Cancel Shutdown**

Cancel the ongoing shutdown procedure.

#### **UPS Audible Alarm On**

Enable the UPS buzzer.

#### **UPS Audible Alarm Off**

Mute the UPS buzzer alarm.

#### **10 Seconds Test**

The UPS switches to backup mode and its output power is supplied by battery in 10 seconds..

### **Deep Battery Test**

The UPS switches to backup mode and its output power is supplied by battery until battery low.

### **Cancel Test**

This menu allows you to stop testing of UPS immediately.

### **Voltage Sensitivity**

Adjust the UPS voltage sensitivity.

#### **Transfer Voltage**

Change the low transfer voltage and high transfer voltage. You can use this function to let your UPS suit local power environment.

- a. Low Transfer Voltage: If the utility power voltage is lower than the assigned value, the UPS will switch to backup. The output power is supplied from battery.
- b. High Transfer Voltage: If the utility power voltage is higher than the assigned value, the UPS will switch to backup. The output power is supplied from battery.